# **Emotional Viola**

by Harmonic Subtones Kontakt Instrument

**Quickstart** 

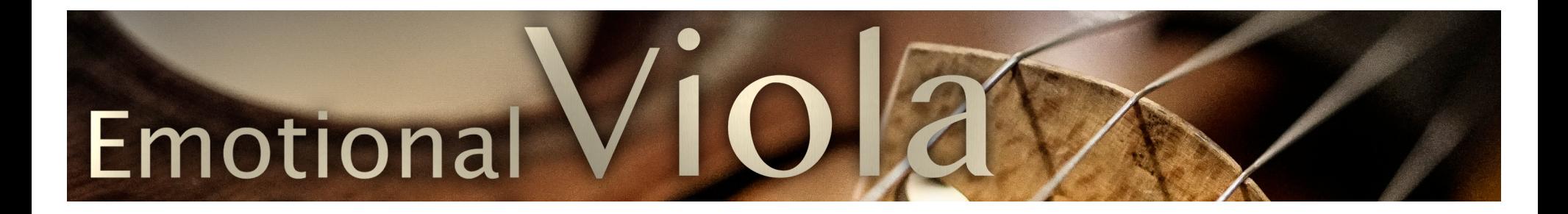

# **MANUAL 1.0.0**

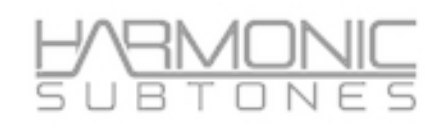

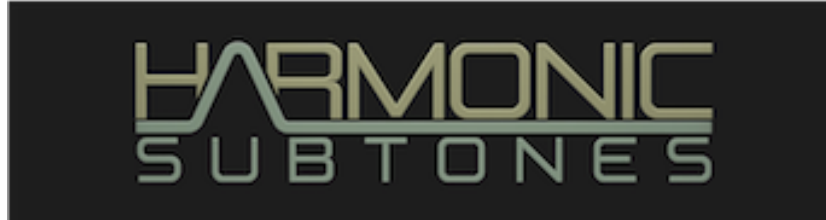

# **Epilogue**

## **HARMONIC SUBTONES or:**

## **THE UNUSUAL ASPECTS OF AN USUAL SUSPECT**

While we were looking at the harmonic highs and the subtonical lows of sample libraries in our daily work as composers, we realized that there weren´t any solo strings on the market that were inspiring, easy to play or at least convincing - even after a huge amount of deep forensic programming. After having edited a plenty of commercial library patches to our personal liking we thought: "why not record the solo strings ourselves? "

That was the beginning which led to our first sample library, the critically acclaimed EMOTIONAL CELLO.

We were enthusiastic to create the next Instrument, the EMOTIONAL VIOLIN within a short amount of time. To push the limits of what is possible, a completely new contact script was developed and the violin was enhanced with many new features and playing possibilities.

Following the Violin conception, we now add the long-awaited EMOTIONAL VIOLA as the logical consequence. We were searching for the one specific player that perfectly matches with the sound of the EMOTIONAL CELLO and the EMOTIONAL VIOLIN to bridge the gap.

Now after hundreds of hours of recording, editing, revision, and optimizing we present you a very comprehensive virtual instrument, that can be played with ease - out of the box - but also can be tweaked when digging deeper into the functions. It can cover a variety of musical styles and a broad range of musical settings and tempos.

And most important it has that unique, one-of-a-kind, harmonic-subtones-attitude.

EMOTIONAL VIOLA is compatible with NKS

Be inspired!

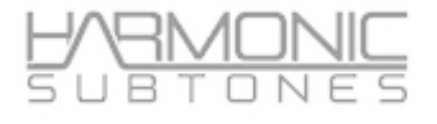

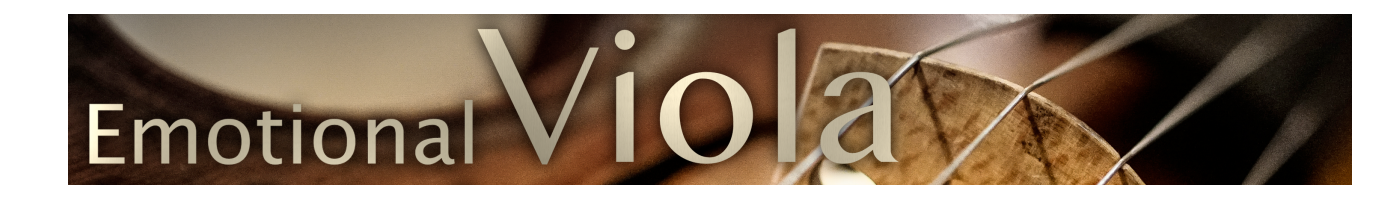

# **The library structure:**

#### **The Emotional Viola Library** consists of **the Master Patch** with 25 articulation keyswitches and

18 ornament - articulations. The Master Patch covers the main range of articulations. The complete library covers far over 50 different articulations and variations.

#### **Masterpatch:**

This patch unites all important styles, from a romantic sound with unique vibrato variations to nordic interpretations. Most articulations can be played directly with real legato, which automatically adapts to the playing speed.

#### **Individuals:**

Accompanying the master patch you will find the **"Individuals" patches**.

These are key switch patches with **different articulations of the same category** like sustain, shorts, trills and more.

While the master patch is a workhorse, giving you instant access to almost every playing style that you might expect from a viola performance, single patches are packed together in the **"Individuals"** in categories to let you select specific articulations at a time.

These patches don´t offer legato functions. Some of these articulations are contained in the master patch, but there is also additional material.

Tip: Choose the single articulation that fits your needs and purge or unload the unused articulations.

#### **Specials:**

The **"Specials"** - patch contain some unusual articulations and effects.

The **Stackable Patch** contains the core articulations with standardized keyswitching in order to match with the stackable patches of EMOTIONAL VIOLIN & CELLO.

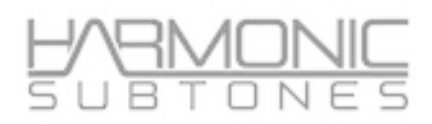

# **The Main GUI Page - A Quickstart:**

The Master Patches contain the main articulations combined into one patch.

*TIP: Every control in the GUI can be assigned via midi-learn to your individual Midi CCs.* 

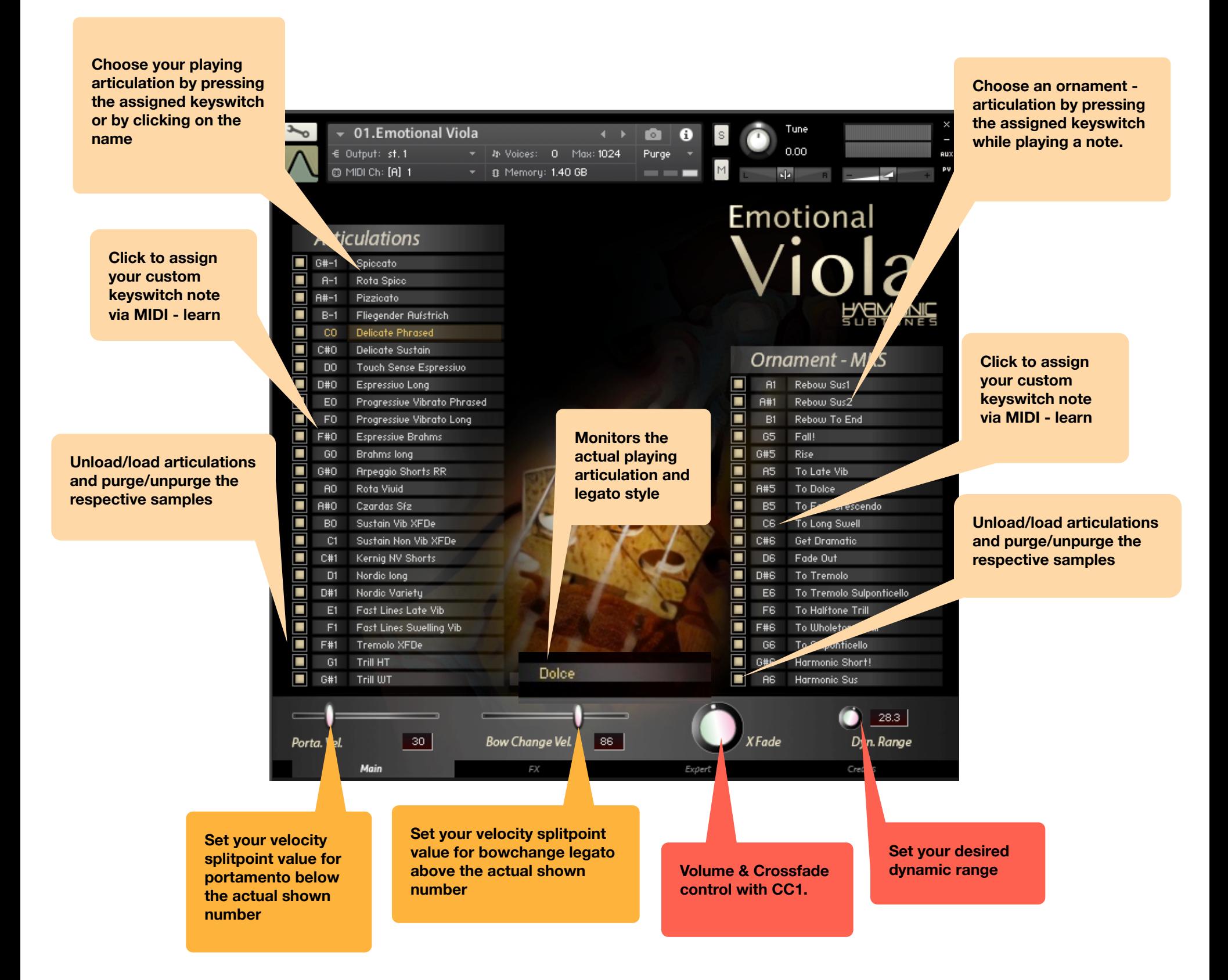

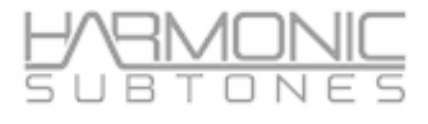

# **The FX page:**

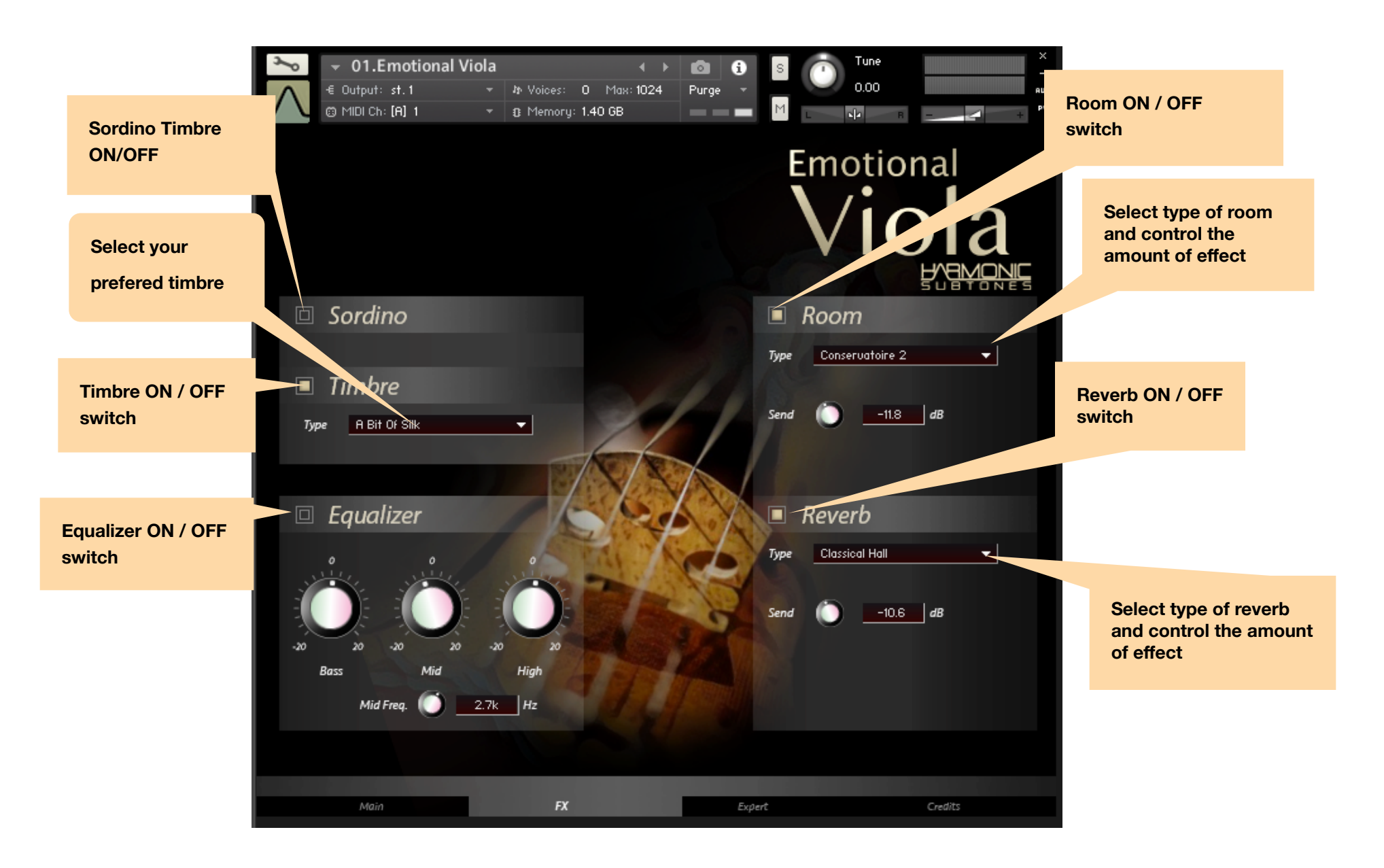

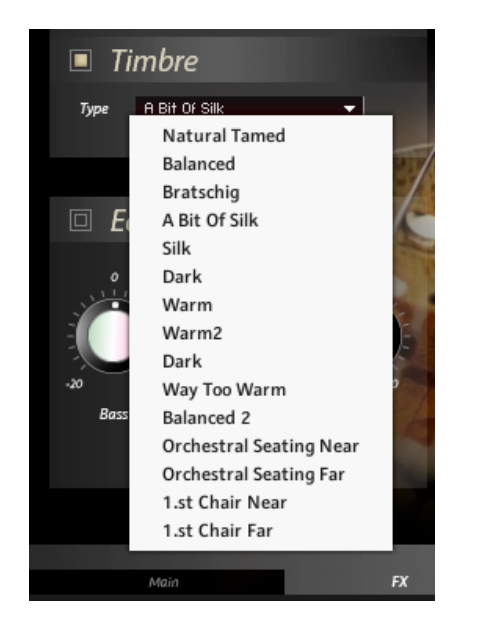

### **There are 15 different timbres: There are 9 different room settings: There are 5 different reverb settings:**

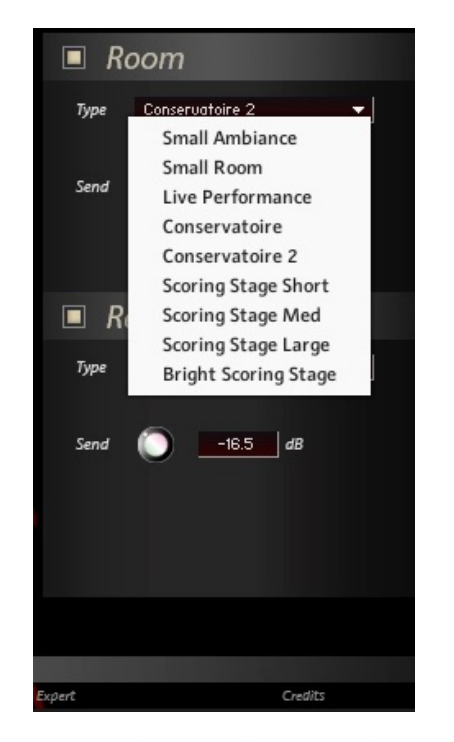

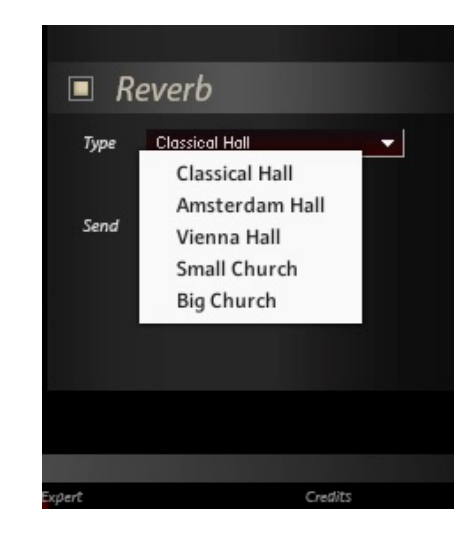

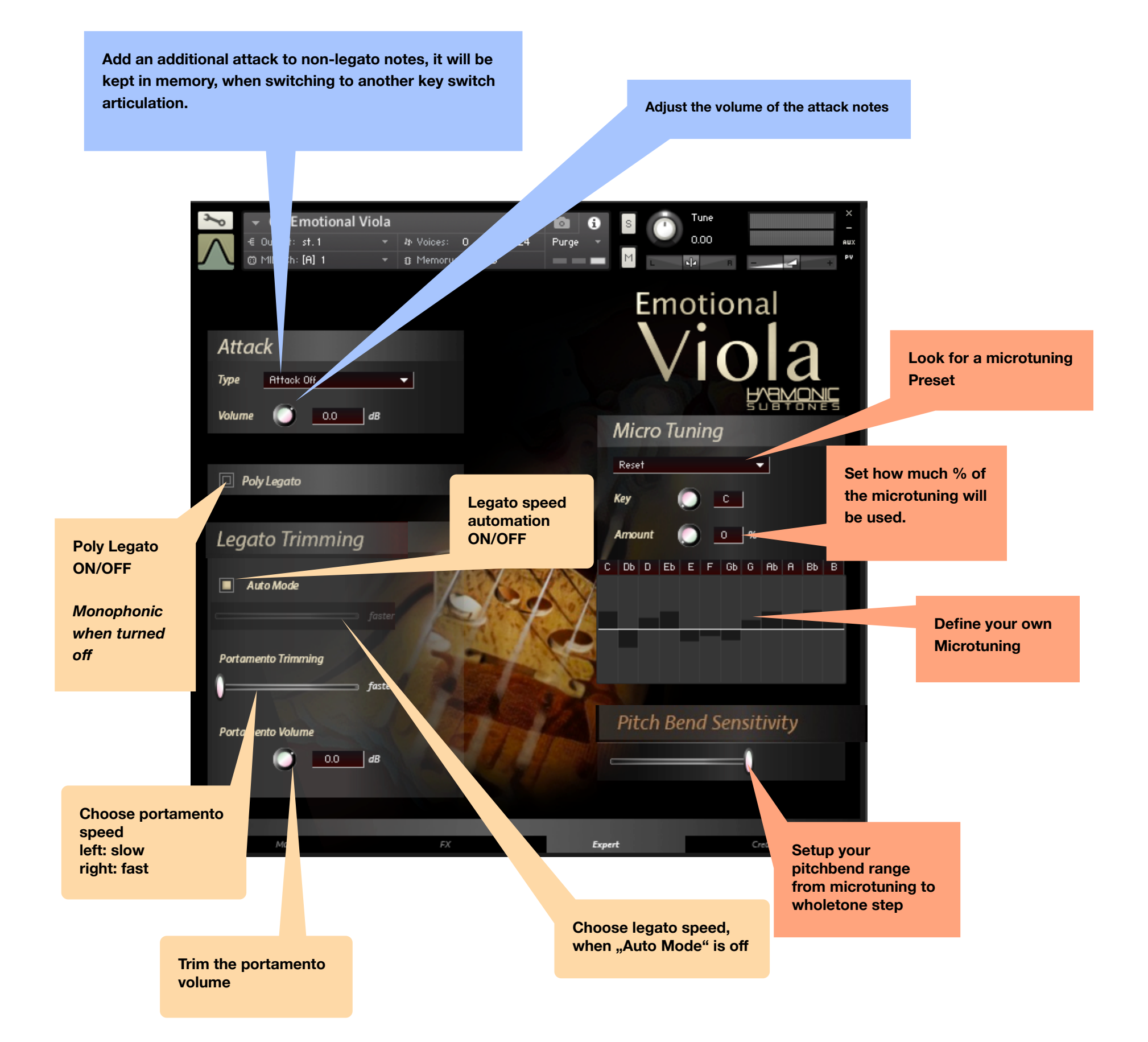

# **Detailed Information:**

# **Masterpatches:**

#### **THE EMOTIONAL VIOLA**

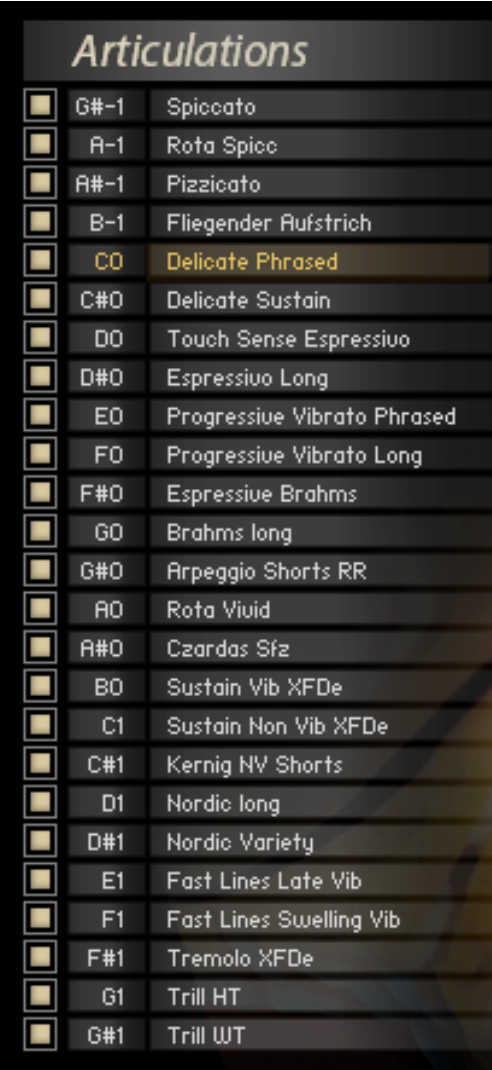

The Master Patch contains the main articulations combined into one patch. These articulations can be chosen by key switch or by clicking on their articulation names.

There are two types of articulations :

1.Shorts 2.True Legato

Unload / Load Articulations by clicking on the rectangle besides the key switch note name.

Customize the keyswitch notes by clicking the note name. A "Learn" sign appears and by playing the note on the keyboard the keyswitch will be set to the specific note. If a note is chosen which is already in use the latter will be deactivated.

The Load/Unload and MIDI-Learn feature works the same way for the Ornament- MKS

#### **The Ornament - MKS:**

The Ornament keyswitches are momentary keyswitches that trigger a new articulation if they are pressed. These Momentary keyswitches are designed for:

- Blending into another articulation (like Trills, Tremolos....)
- Leading to a different ending ( like soft end, crescendo end....)
- Re-bowing a sustain
- Crossfading to Vibrato
- Crossfading to effects (Rise, Fall, Harmonic Short......)

There are two ways to use it:

1.) Press the MKS **after** you have played a note in the instrument range, and it will crossfade to another articulation. When releasing the MKS, it crossfades back to the articulation played before.

2.) Press the MKS before you play a note in the instrument range, hold it and then play a note. It starts with the MKS-artikulation and crossfades to the main articulation when released. (e.g. start with tremolo sfz-MKs and crossfade back to normal sustain)

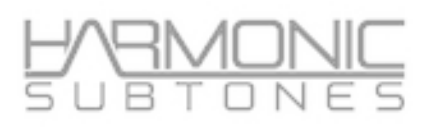

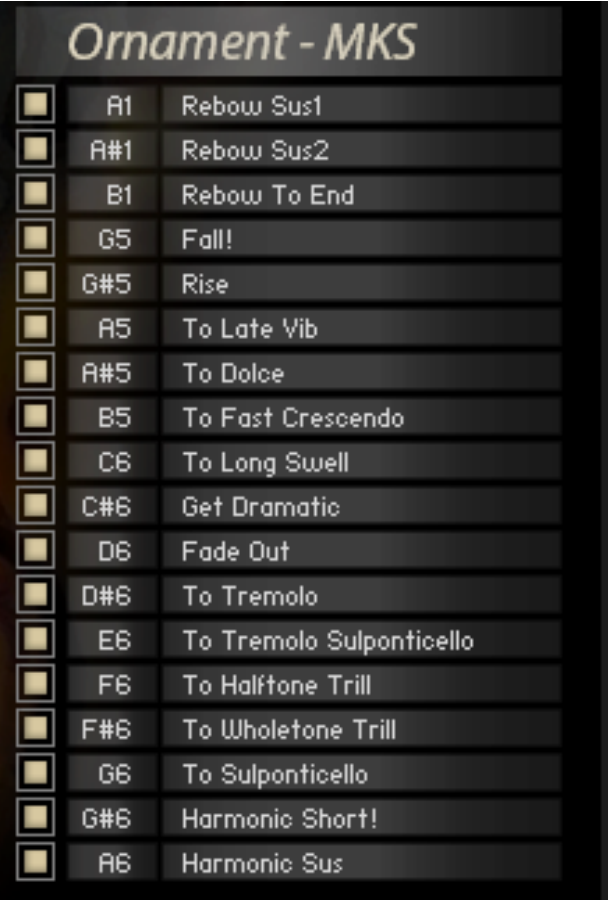

#### **The Legato Mode:**

In Legato mode the script will automatically detect if you play legato or not. It chooses starting notes when playing non legato and legato transition notes and innerphrase sustains when playing legato.

All legato notes of the KSW except short articulations are connected with transition notes.

The Legato articulations have 3 different legato transition types :

- **1. Bowchange legato**: Two notes were played legato by changing the bow direction while moving from the first note to the second.
- **2. Finger legato:** Two notes were played legato by putting on / or releasing one finger on the fretboard while moving from the first note to the second.
- **3. Portamento:** Two notes were played legato by sliding the finger up or down from the first note to the second.

The different legato styles are adressed by velocity when playing legato:

**High** velocity triggers **bow change legato**

**Middle** velocity triggers **finger legato**

**Low** velocity triggers **portamento**

The **trigger switch point** can be set with the faders in the **transition velocity windows** on the bottom left and right of the user interface:

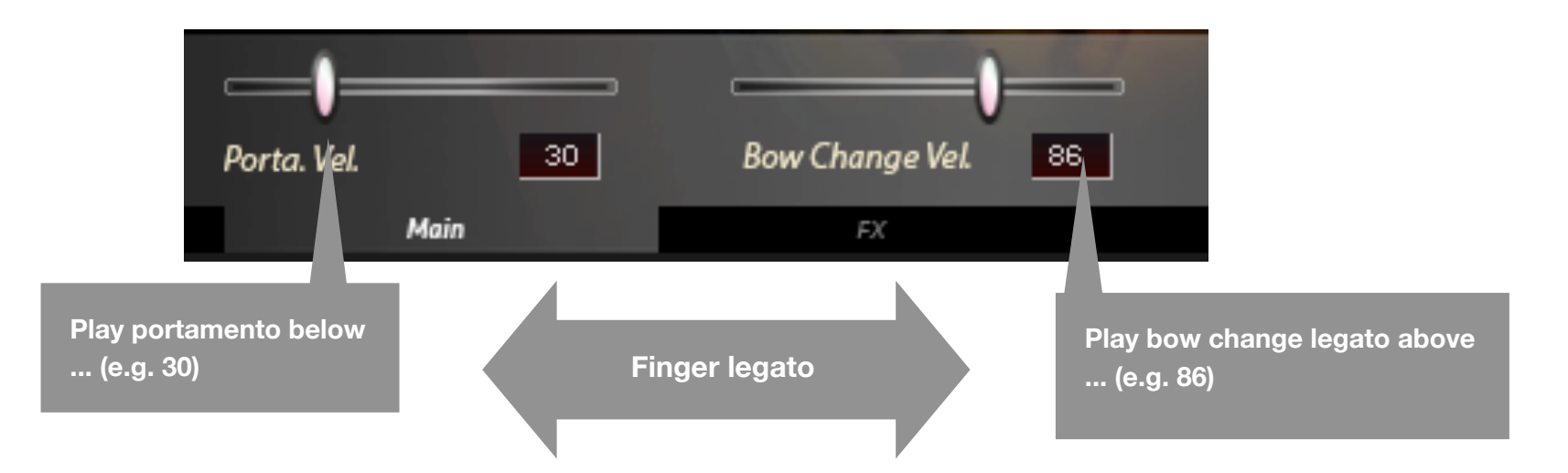

**Portamento Velocity** sets the highest velocity value of the portamento range from zero to your choice. (The lowest velocity value for the finger legato range is defined by this choice.)

**Bow Change Velocity** sets the lowest velocity value of the bow change range from your choice to 127. (The highest velocity value for the Finger legato range is defined by this choice.)

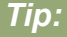

 *you can deactivate any legato transition type by changing the velocity ranges in these two windows:*

- *Portamento only: move the Portamento velocity slider to 127*
- *Finger legato only: move the Portamento velocity slider to 0 and the bow change velocity slider to 127*
- *Bow change legato only: move the Bow change velocity slider to 0*

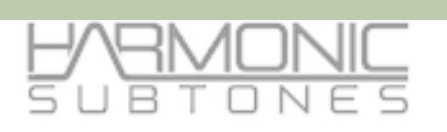

## Legato Speed: (legato transition speed)

On the **Expert Page** of the GUI you will find the transition speed trimming.

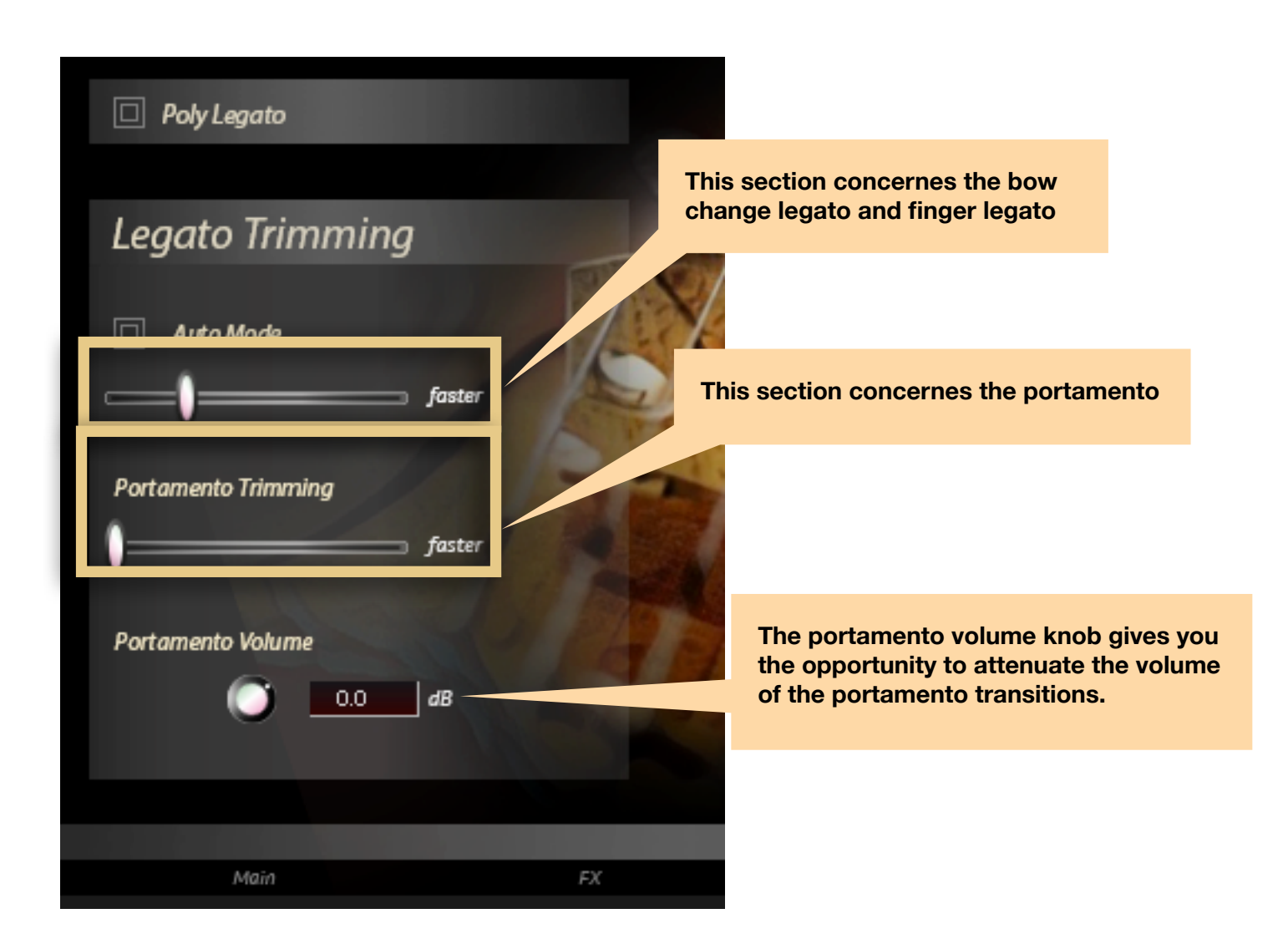

There are two options:

- **Legato trimming:** this affects the speed **of bow change and finger legato**
- **- Portamento trimming:** this affects the **portamento only**

Drawing the slider knob to the left the legato gets slower

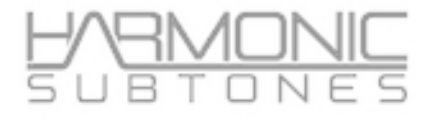

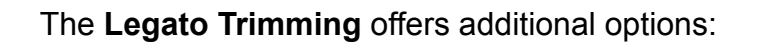

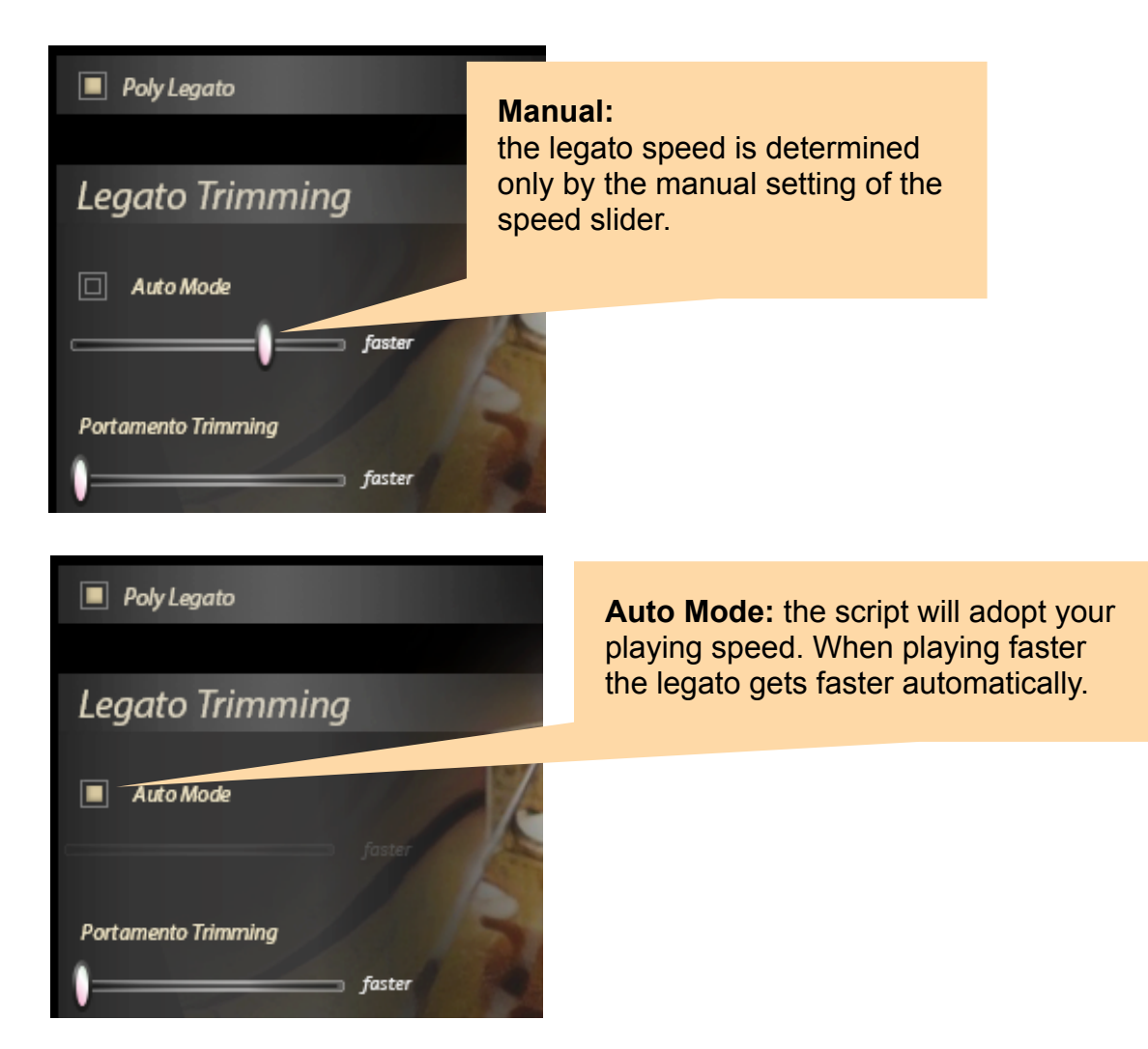

There is an option to switch between polyphonic legato and monophonic legato.

In polyphonic legato the script detects polyphonic playing (with more than one voice) and will intelligently use the most logical voice leading within. This needs a perfectly accurate legato playing for the script to detect what is chordal playing and what is single note playing.

You can turn polyphonic legato OFF. Only one note is played at a time. It's the best solution for melody lines.

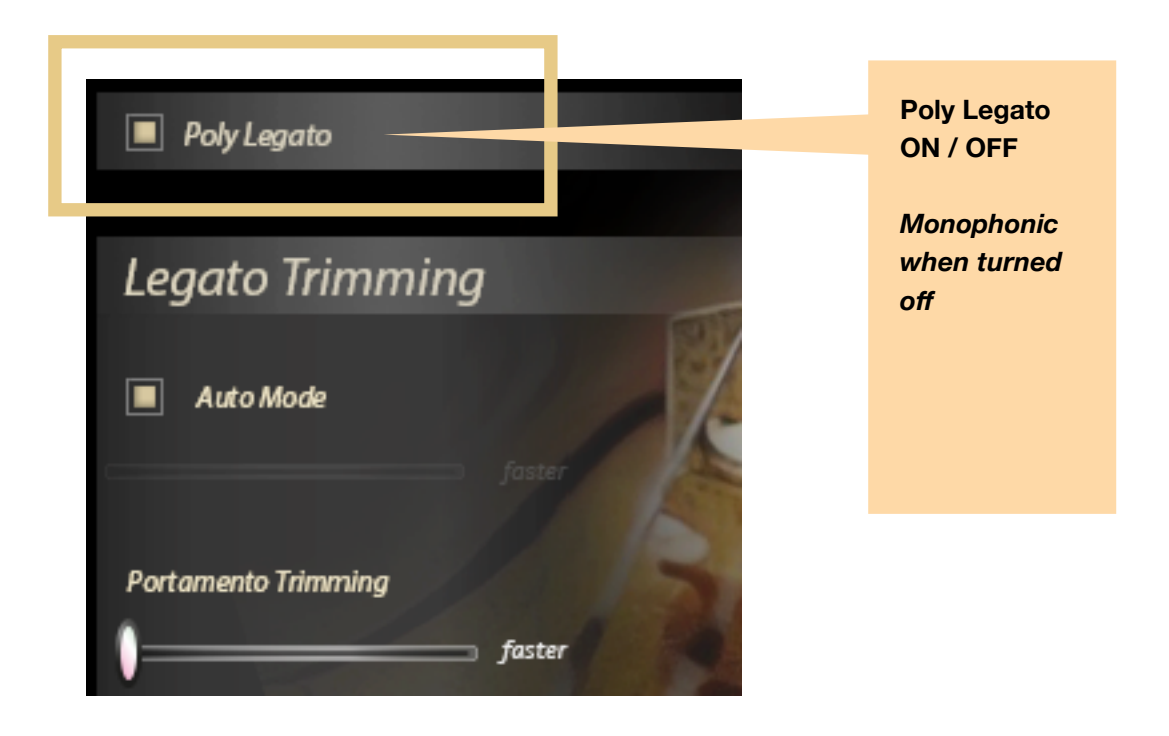

The **articulation status monitor** shows the active articulation. It will also show which legato transition is used while playing. This control is for **monitoring only**.

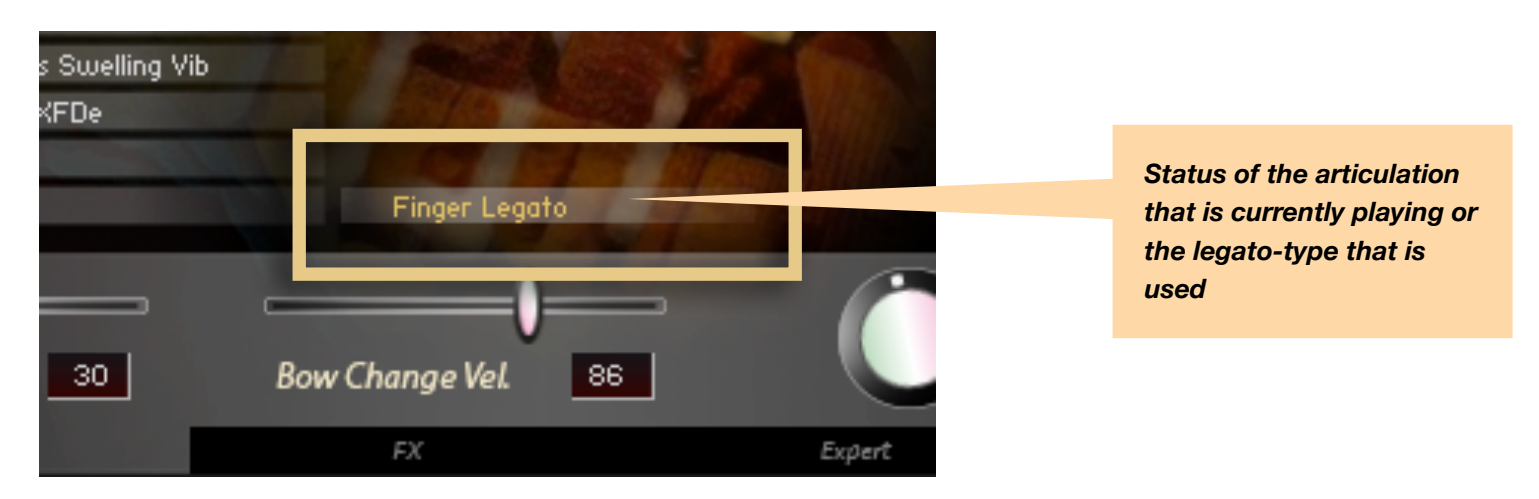

The XFade knob works as Volume control of the Instrument. In case of articulations that contain different dynamic layers it also works as crossfade control.

With the Dynamic Range Knob, you can adjust the amount of volume increase of the instrument.

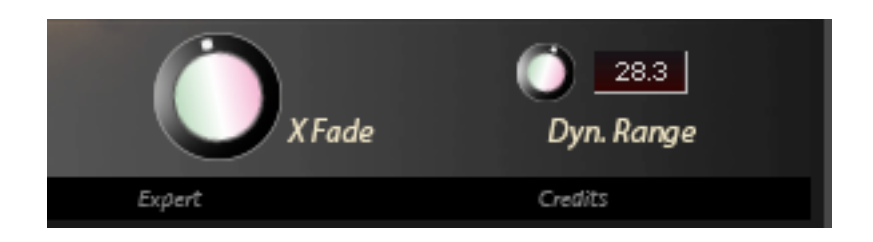

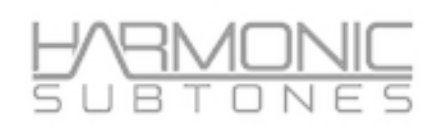

# **Attack:**

The **attack Mode Area** offers the opportunity to **add** an additional attack with round robin.

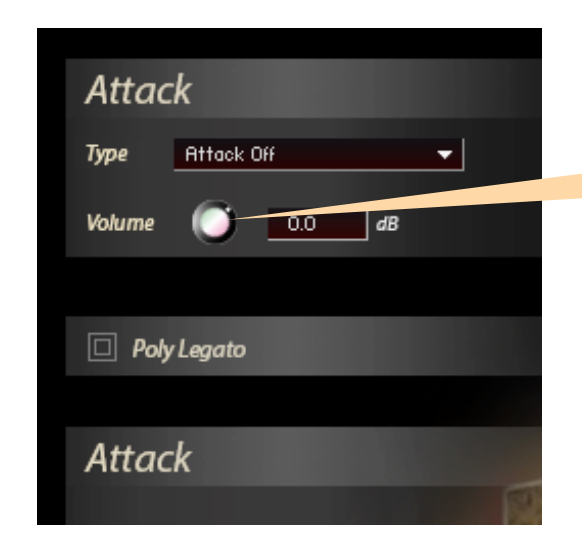

**With the Volume controller you can adjust the attack note volume** 

This attack is designed to only be added to notes that are played **non legato**.

When you have activated it in connection with a *legato - articulation* it turns off automatically when a *shorts – articulation* is chosen .

There are different **attack types** available:

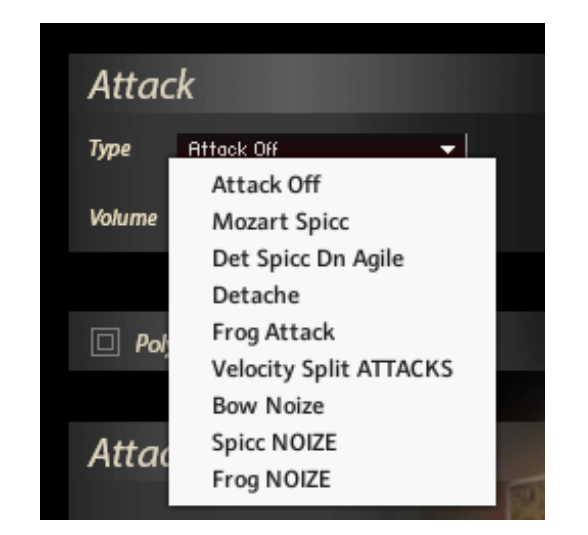

The attack type chosen will be kept in memory for the specific articulation. It can be defined for each legato articulation.

*This function generates an overlay of attack samples over sustains. Some articulations already have "attack mode on" - these have been specially treated to avoid phasing in the sustains. Disabling the attack mode in these cases might cause strange behaviour.*

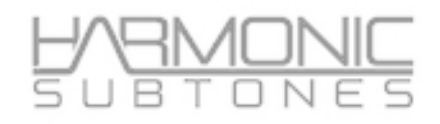

# **The FX Page**

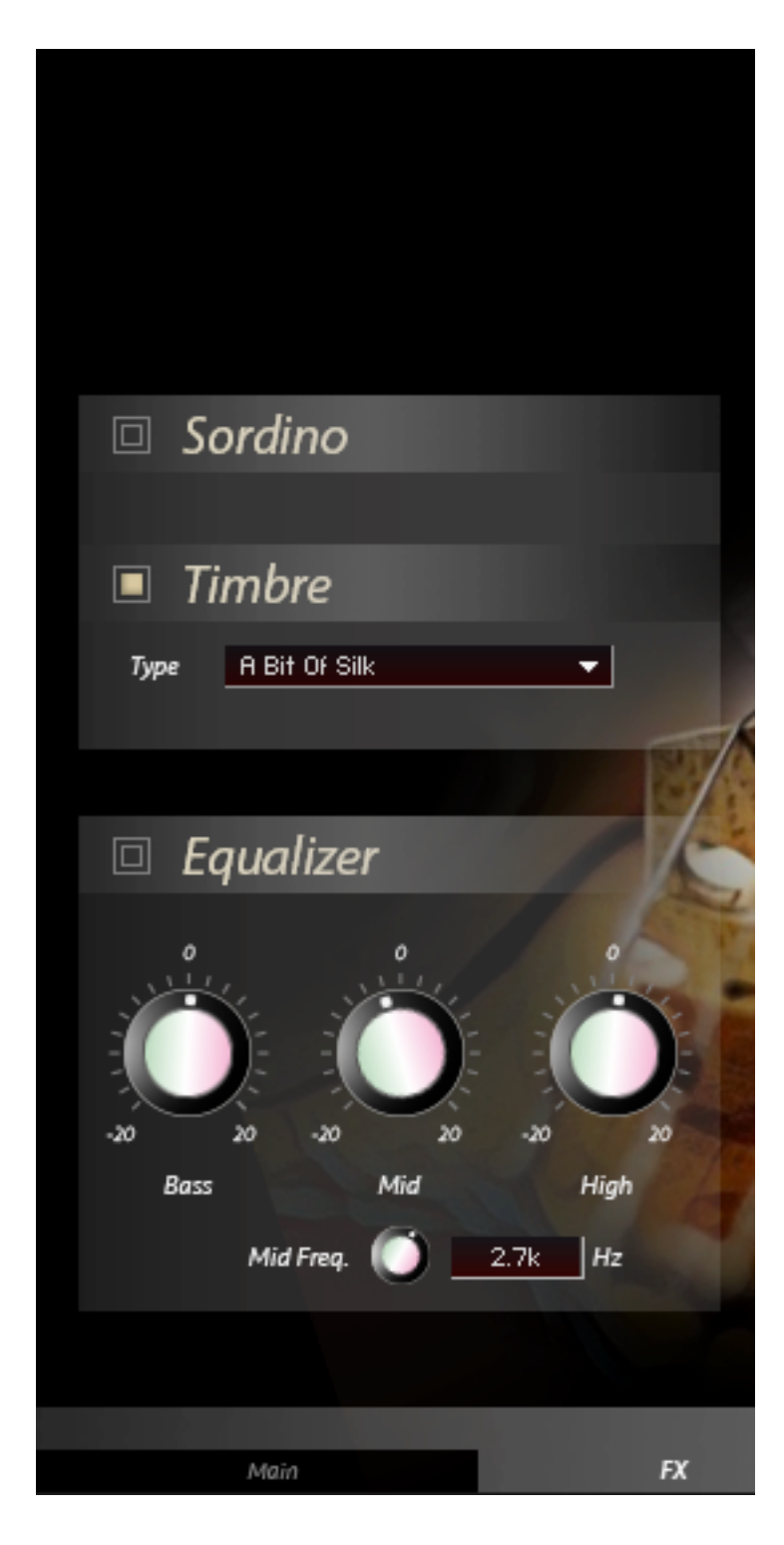

**The Sordino impulse response:** The Sordino impulse is an EQ snapshot that simulates a sordino effect.

#### **The Timbre impulse response :**

The Timbre impulse is like a mastering EQ snapshot but can also contain room information.

Timbre impulse can be turned *off* for the raw sound

Although it is possible to use **Timbre impulse** alongside the **Sordino impulse,** it is not recommended or should be used with care - It might change the overall sound drastically.

There are the following Timbres available:

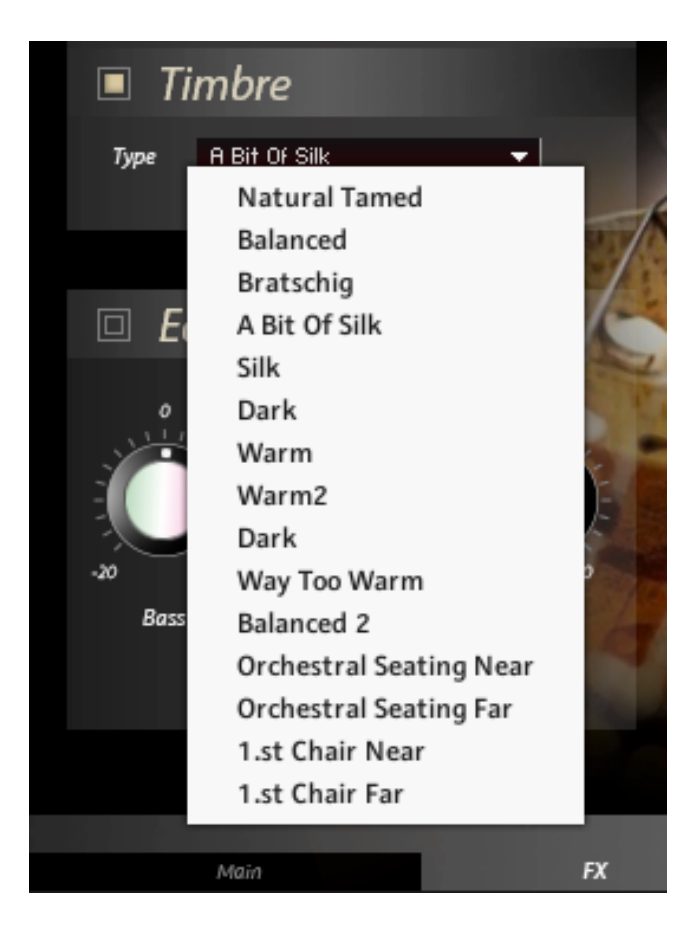

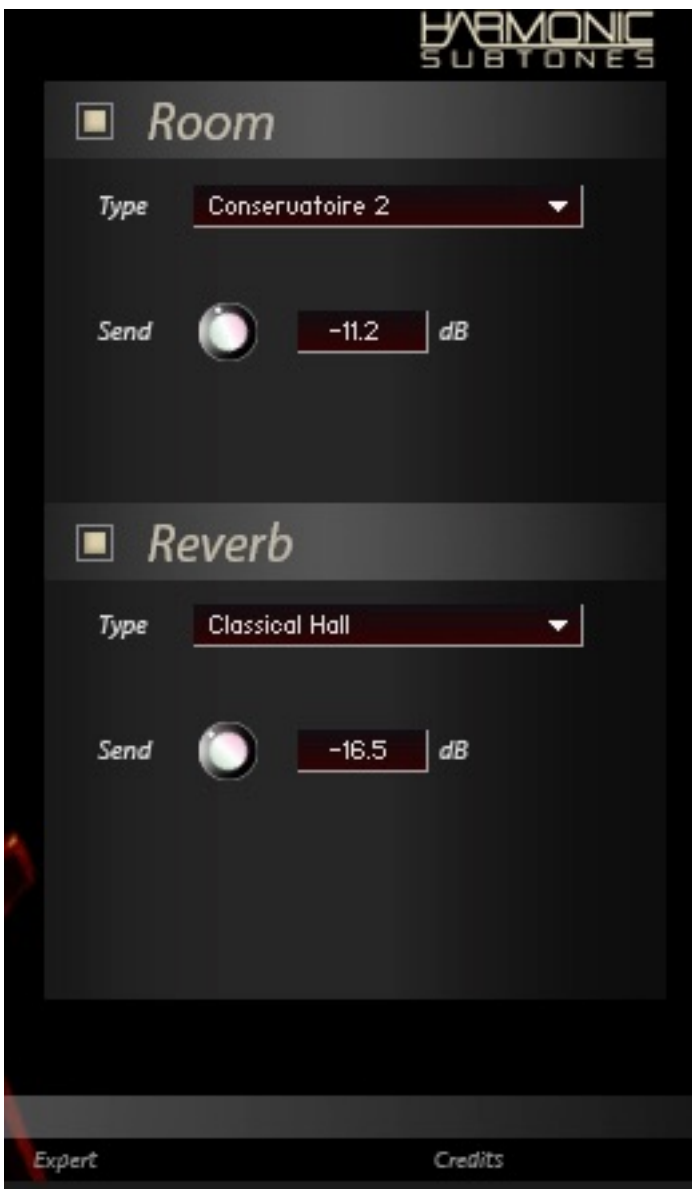

#### **The Reverb FX:**

Several reverb impulse responses are available.

These hall fx can be selected with the type knob. With Send you can adjust the amount of hall to your liking.

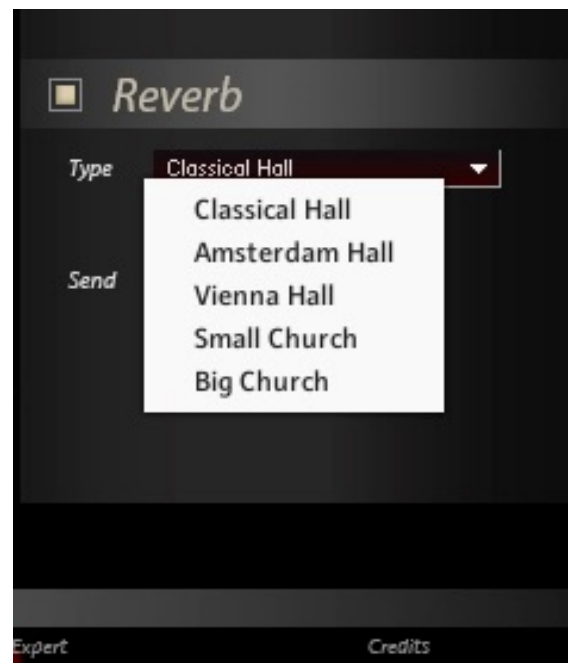

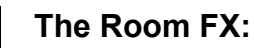

Several room i**mpulse responses** are available.

These rooms can be selected with the *type* knob. With *Send* you can adjust the amount of room to your liking.

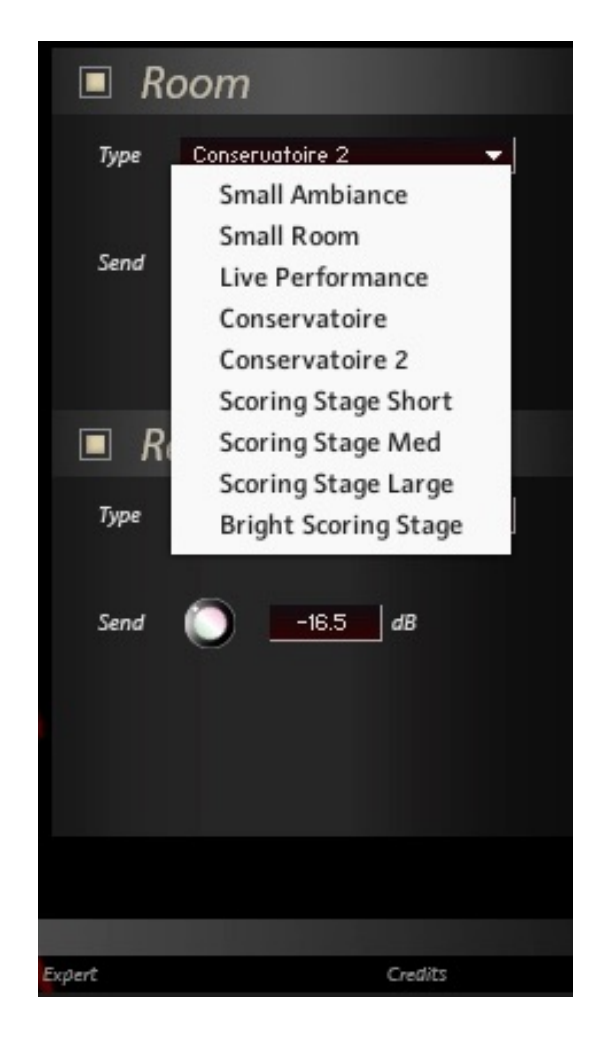

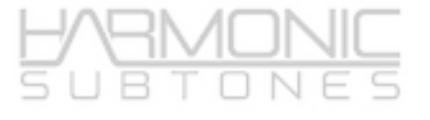

# **Microtuning**

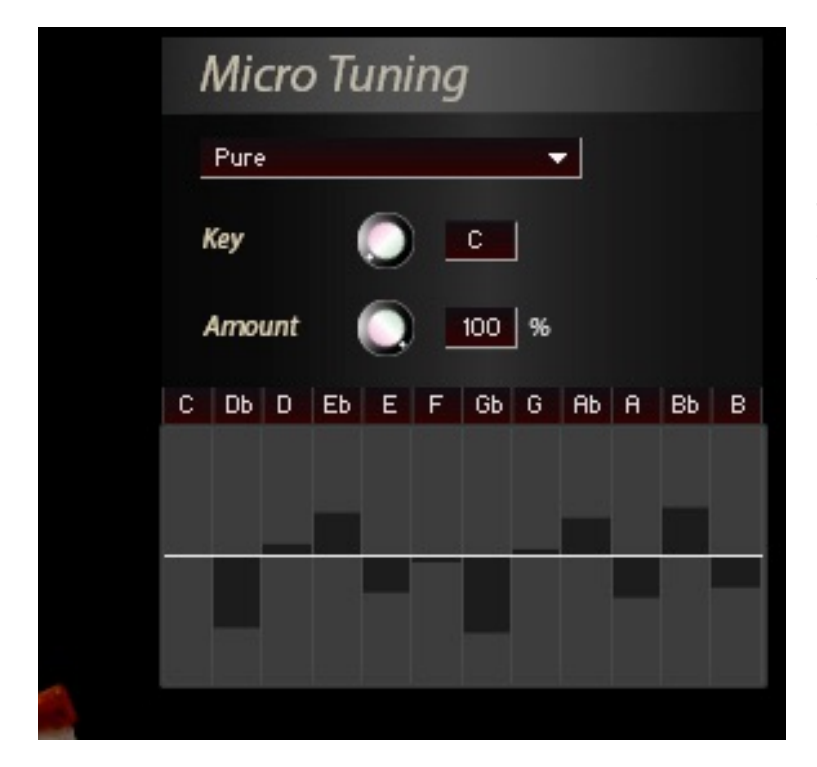

In the **Micro Tuning** section you can adjust detuning of each note of the scale with the bars up and downwards.

These micro tuning effects get effective at the moment when a note is played. This cannot be controlled and changed while the note is still sounding.

Therefore there is the intonation control via pitchbend that works in realtime.

#### Tip:

If you use more extreme detunings you can make an offset via the amount knob. If you assign a controller to the **amount knob** you can change the extend of the microtuning within a phrase from note to note.

## **Intonation control via Pitch Bend**

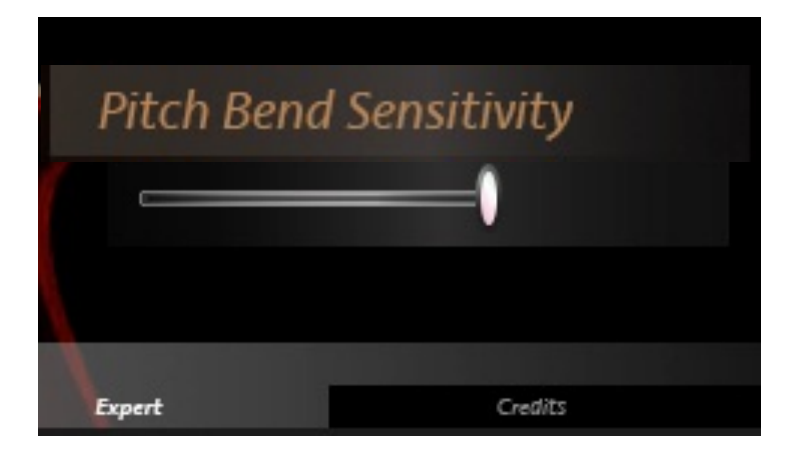

#### **Pitch bend sensitivity:**

You can assign the range of the pitch wheel with this slider. The highest value on the very right is offering a whole tone for pitch bending.

#### **Tip:**

The idea is to use the pitch wheel for **micro tuning** and **intonation** purposes. Therefore, the range of the pitch bend is limited to a maximum of a whole step. When the slider is set to the middle or lower you have subtle distinctions for the intonation via pitch bend.

# **02 INDIVIDUALS**

# **List of "Individuals" Patches**

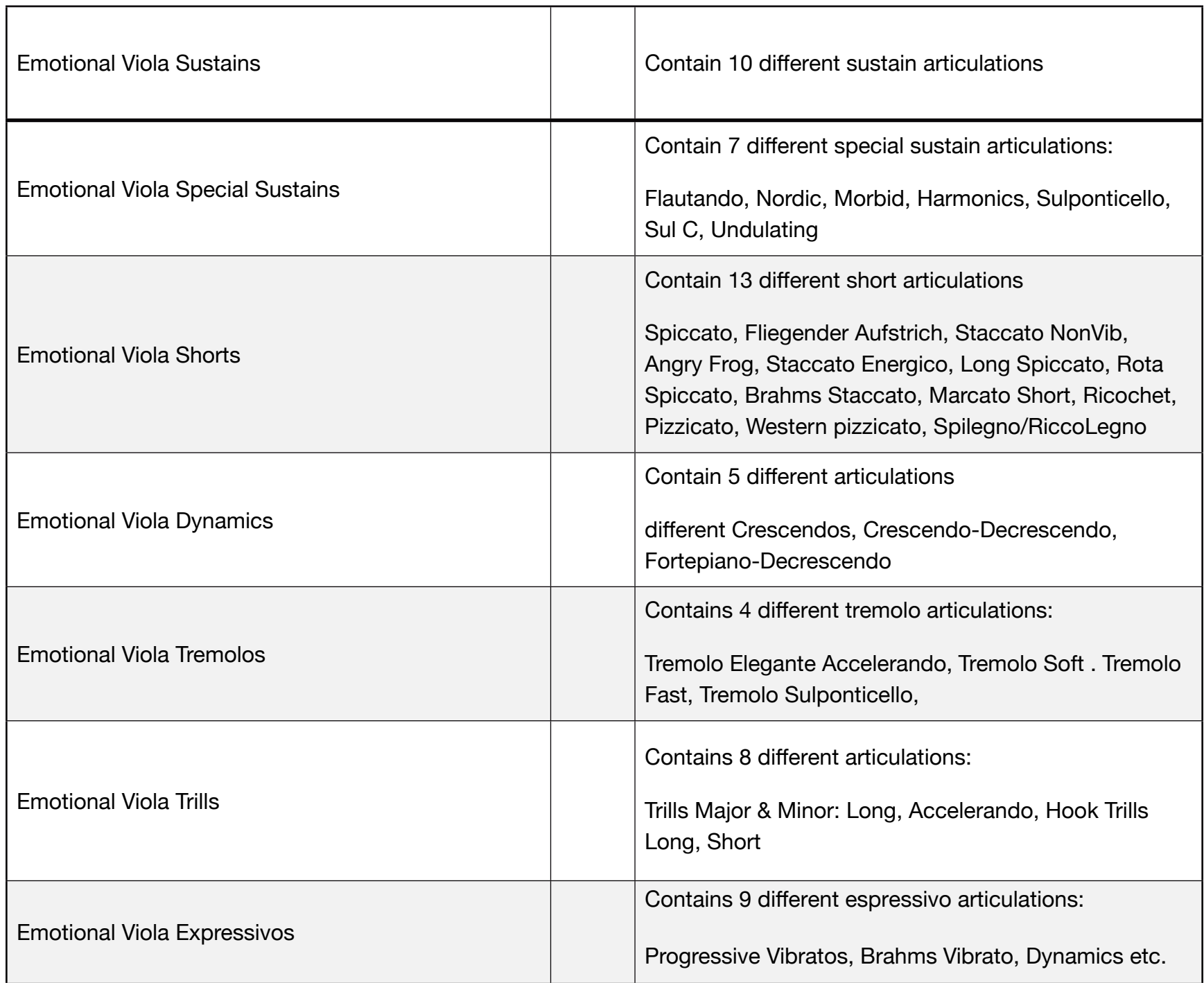

# List of "Special" Patches

# **03 SPECIALS**

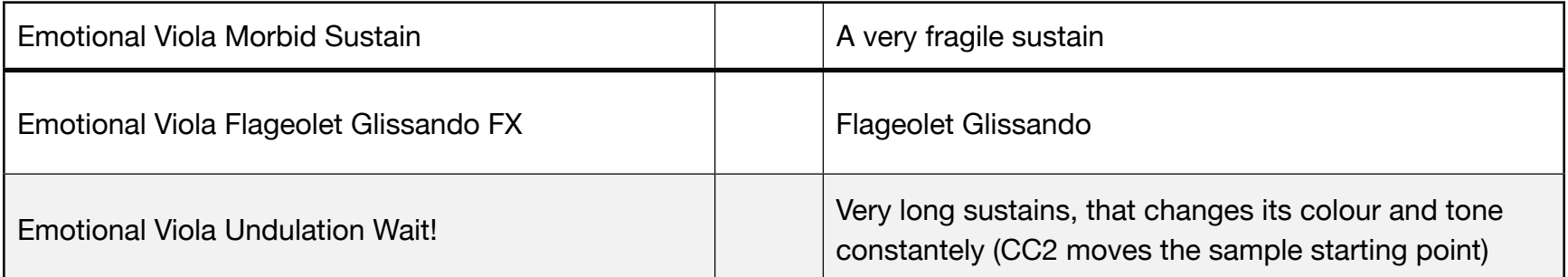

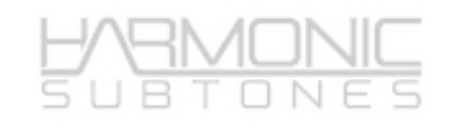

# **Stackable Patch**

# **FOR USE WITH EMOTIONAL VIOLIN OR/AND EMOTIONAL CELLO**

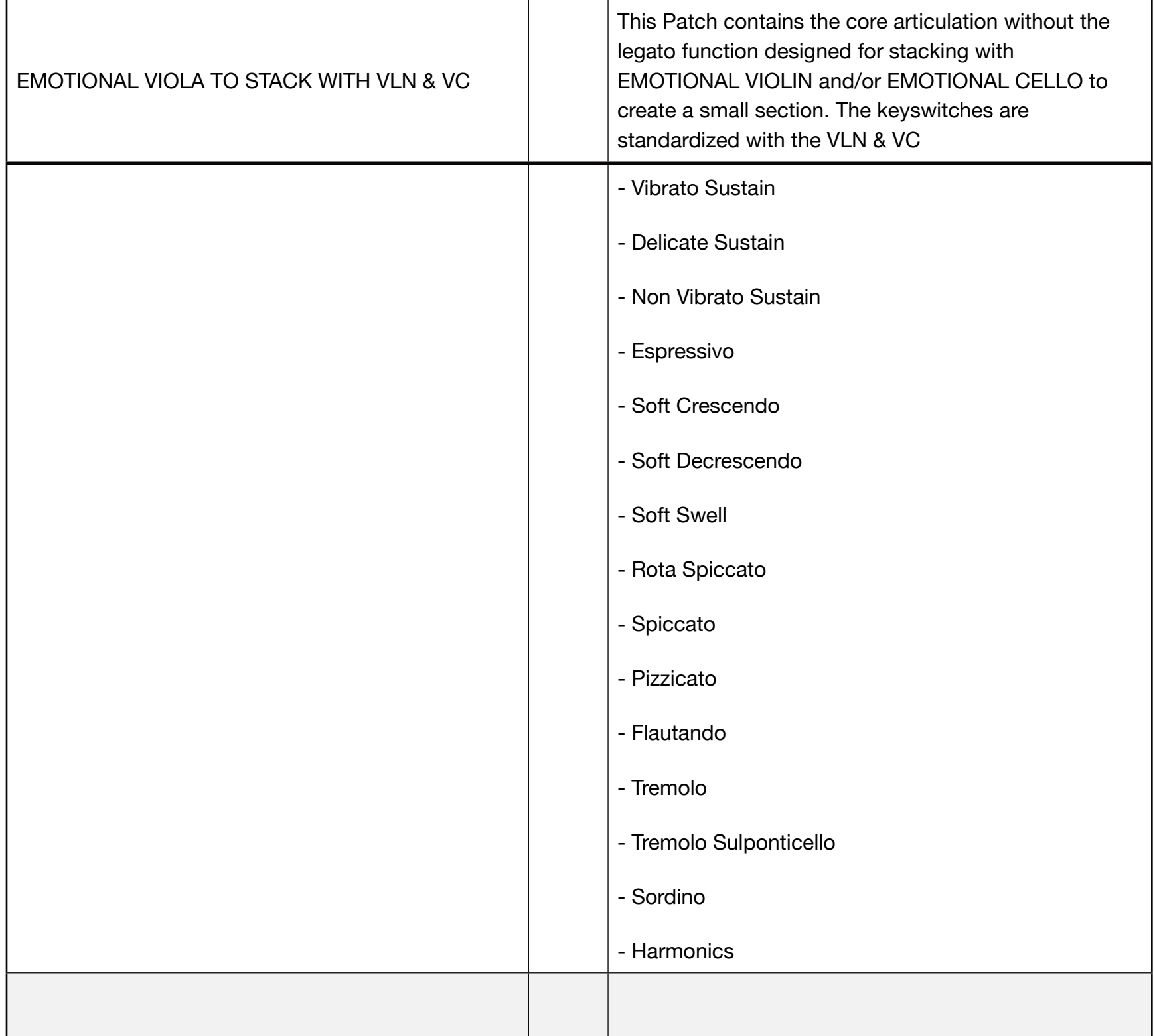